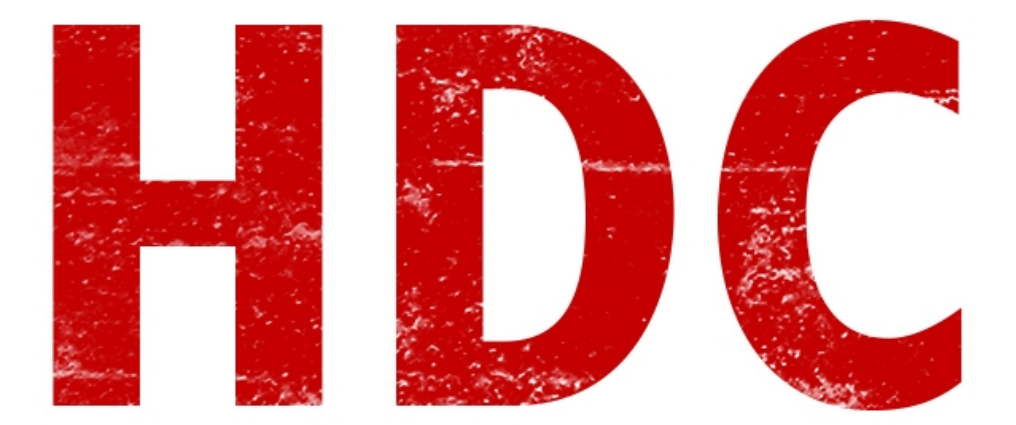

Lo que haremos es separar los labos en Windows y Linux porque la última vez me faltó :D (perdón a los linuxeros).

Hoy veremos el famoso -y potente- software "john the ripper". Está la **versión gratuita** por lo que pueden **descargarlo** de la página **oficial**:<http://www.openwall.com/john/>y ahí mismo tienen su "signature" para comprobar si el archivo está o no modificado.

**----------Linux----------**

También pueden descargarlo desde el terminal de ésta manera "sudo apt-get install john". Para los que no sepan de comandos de Linux, quédense tranquilos que más adelante los veremos a fondo.

Se descargan el que diga

[John the Ripper 1.8.0 \(Unix - sources, tar.gz, 5.2 MB\)](http://www.openwall.com/john/j/john-1.8.0.tar.gz) and its [signature](http://www.openwall.com/john/j/john-1.8.0.tar.gz.sign)

El ".tar.gz" al final del nombre, nos da la referencia de que es un comprimido. Click derecho, descomprimir; o vamos con la terminal hacia el path correspondiente y usamos el comando "tar -xzvf comprimido"

Luego, con la terminal, tecleamos "**john**" y veremos como nos entrega la ayuda correspondiente y todas sus opciones.

```
Reference Terminal
pelado@Lucho-pc:~$ john
John the Ripper password cracker, version 1.7.8
Copyright (c) 1996-2011 by Solar Designer
Homepage: http://www.openwall.com/john/
Usage: john [OPTIONS] [PASSWORD-FILES]
                                "single crack" mode
--single
                               wordlist mode, read words from FILE or stdin
--wordlist=FILE --stdin
--rules
                               enable word mangling rules for wordlist mode
                                "incremental" mode [using section MODE]
--incremental[=MODE]
                               external mode or word filter
--external=MODE
                               just output candidate passwords [cut at LENGTH]
--stdout[=LENGTH]
--restore[=NAME]
                               restore an interrupted session [called NAME]
--session=NAME
                               give a new session the NAME
                               print status of a session [called NAME]
--status[=NAME]
                               make a charset, FILE will be overwritten
--make-charset=FILE
--show
                               show cracked passwords
--test[=TIME]
                               run tests and benchmarks for TIME seconds each
- users=[-]LOGIN|UID[,..] [do not] load this (these) user(s) only<br>--groups=[-]GID[,..] load users [not] of this (these) group(s) only<br>--shells=[-]SHELL[,..] load users with[out] this (these) shell(s) only<br>--salts=[-]COUNT 
 -format=NAME
                                force hash type NAME: DES/BSDI/MD5/BF/AFS/LM/crypt
 -save-memory=LEVEL
                               enable memory saving, at LEVEL 1..3
```
**----------Windows--------**

Se descargan el que diga

[John the Ripper 1.7.9 \(Windows - binaries, ZIP, 2029 KB\)](http://www.openwall.com/john/h/john179w2.zip) and its [signature](http://www.openwall.com/john/h/john179w2.sig)

Es un ".zip" que debemos descomprimir. Vamos a "ejecutar"(teclawindows+R)--->cmd---->vamos hasta la ruta de la carpeta "run" dentro de la carpeta descomprimida del john.

Lo hacemos con el comando "cd C:/lugardondelohayandescomprimido". En mi caso estaría en el escritorio por lo que sería "C:/Users/usuario/Desktop/John/run". Una vez hecho, tecleamos "**john**" y veremos la ayuda correspondiente con todas sus opciones.

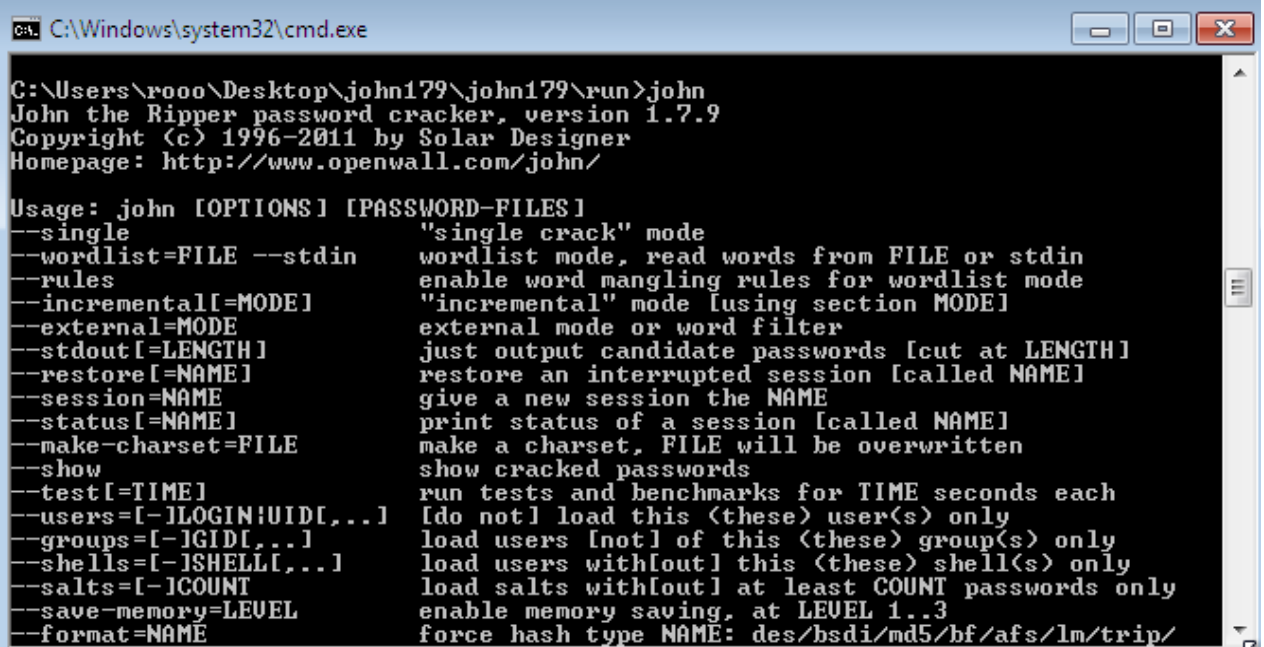

# **De ahora en adelante, en cualquier sistema operativo que tengamos, se usa de la misma manera.**

Yo en particular voy a mostrarles las imagenes de las pruebas desde la terminal de Ubuntu, pero en Windows debería ser exactamente igual.

¡Vamos! Siempre que se use este programa será de manera **"john --comando o -c=parámetros o parámetros"** 

Primero hagamos lo que sería un **benchmark** o prueba de procesamiento:

### **"john --test"**

**------------------------------**

Les saldrá algo como esto, donde hace pruebas:

```
pelado@Lucho-pc:~$ john --test
.<br>Benchmarking: Traditional DES [128/128 BS SSE2]... DONE
Many salts: 3712K c/s real, 3727K c/s virtual
Only one salt: 3103K c/s real, 3110K c/s virtual
Benchmarking: BSDI DES (x725) [128/128 BS SSE2]... DONE
Many salts:     127769 c/s real, 128025 c/s virtual
Only one salt: 123801 \text{ c/s} real, 124049 c/s virtual
Benchmarking: FreeBSD MD5 [32/32]... DONE
       9739 c/s real, 9758 c/s virtual
Raw:
Benchmarking: OpenBSD Blowfish (x32) [32/32]... DONE
       454 c/s real, 455 c/s virtual
Raw:
Benchmarking: Kerberos AFS DES [48/64 4K MMX]... DONE
Short: 410673 c/s real, 412319 c/s virtual
       1282K c/s real, 1284K c/s virtual
Long:
Benchmarking: LM DES [128/128 BS SSE2]... DONE
```
**c/s significa encriptaciones por segundo**. Es decir cuantos intentos por segundo puede hacer para el ataque. Cada cifrado tiene una fortaleza distinta y veamos que también nos aclara cuánto tardaría con los salts. **Cuanto más poderoso nuestro procesador, más poderoso será el ataque.** 

Para las pruebas siguientes, en un fichero.txt voy a guardar **3 hashes DES**, uno fácil (**123456789**), otro de nivel medio (**roadd123456789**), y un último más complicado (**RoaddDogg.123321**). Lo guardamos donde estamos parados (en Windows sería dentro del directorio del run, en Linux donde estén en la terminal. Para saber en qué directorio estamos en Linux, usamos el comando "pwd")

EDIT: el hash DES sólo permite hasta 8 caracteres, por lo que me truncó todo a 8 caracteres maximo.

### **La página que utilizé para generar los hashes fue: [https://www.quickhash.com/](javascript:void(0))**

El próximo comando que usaremos será

### **john --single fichero.txt**

con éste, el ataque será un diccionario de ataque que recompiló algunos datos del usuario. Corto pero quizás es efectivo y es tan rápido que no está mal intentarlo. Intentémoslo con nuestro fichero:

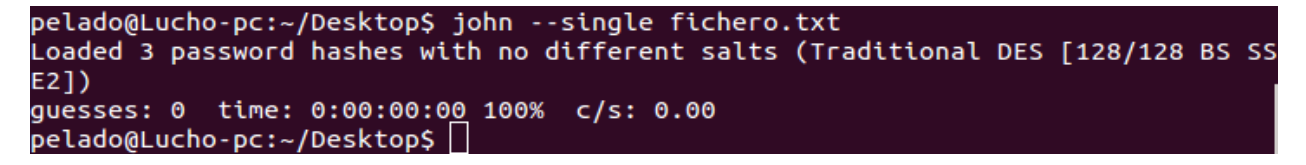

Como verán, el ataque no fue exitoso **(guesses: 0)**. Esto pasó porque mis datos no fueron suficientemente buenos como un diccionario de ataque.

Veamos que pasaría con un diccionario hecho y derecho. Hice uno con muchas palabras, donde una es la correcta de las 3 (la más difícil). **Veamos qué sucede cuando lanzamos el ataque con diccionario.** 

#### **john --wordlist=lista.txt fichero.txt**

**Encontrará sólo 1 de las palabras ya que es la única que está en coincidencia.** 

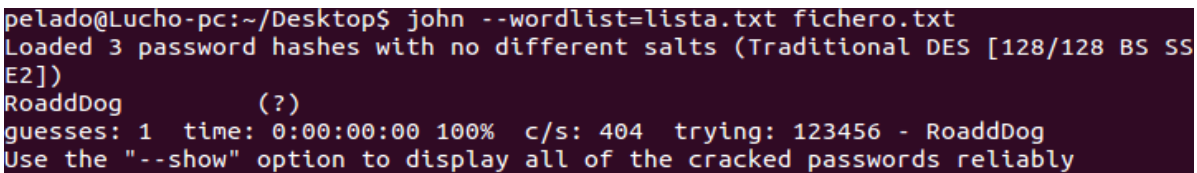

**¡Guesess: 1!** Lo hizo muy rápido porque no era un diccionario extenso. Para saber si John ya hizo su trabajo, con el comando

#### **john --show fichero.txt**

vemos el estado de crackeo. En este caso tengo **1/3 hashes crackeados, por lo que me lo dirá.** 

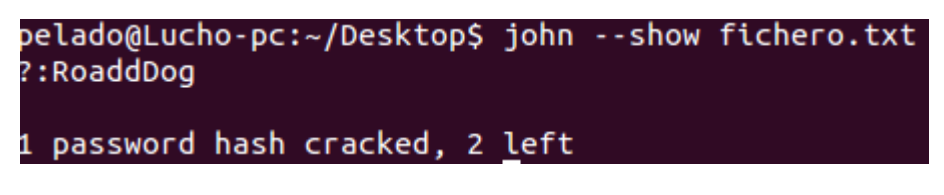

Pero aún **faltan 2 hashes** y no queremos quedarnos con el pan a medio hacer. Hay un ataque muy **poderoso pero muy lento** que es

**john --incremental fichero.txt**

que sería el famoso fuerza bruta.

Aunque también podemos hacer un

```
john --incremental=RULES fichero.txt
```
para darle **reglas específicas**.

**Las reglas pueden ser:**

**All : Minúsculas, Mayúsculas, dígitos, puntuación.**

**Alpha : Minúsculas.**

**Digits : Del 0 al 9.**

**LANMan : Similar al All, pero sin minúsculas.**

## **Alnum: Combinación alfanumérica con solo minúsculas.**

Claramente, por suerte en JTR tenemos una regla que nos satisface.

## **john --incremental=Alnum fichero.txt**

Lamentablemente esto podría llevar mucho tiempo. Hagamos la cuenta de cuánto podría llevar:

Tenemos 36 caracteres por combinación, donde puede haber 1 a 14 caracteres (roadd123456789 lleva 14 caracteres), es decir que la combinacion de esto sería algo así como  $36^{\wedge}14 =$ 6.140942214 $\times$ 10<sup>21</sup> y que si hacemos casi 4 mil intentos por segundo tal y como decía el test, nos tomaría algo así como **48.68 mil millones de años**... Bueno, menos mal que es un ataque automatizado ¿Verdad? Lo siento, pero **el ataque se vuelve algo ilógico** cuando hacemos las cuentas.

Necesitamos algo más específico. Como por ejemplo, saber que las passwords tienen entre **9 y 14 caracteres.** Hagamos la cuenta, 36^5 = 60466176 con 4 mil de intentos por segundo sería igual a **4 horas.** Si esto es verdad, nos ahorraríamos muchísimo tiempo. Necesitamos cambiar las reglas por defecto.

# **En Linux, las reglas estarán en /etc/john/john.conf. En Windows estarán en el john.ini que se encuentra en el run.**

Editemos ese archivo y vayamos (o busquemos) al lugar donde diga

**[Incremental:All] File = \$JOHN/all.chr MinLen = 0 MaxLen = 8**

**CharCount = 95**

Veamos que tenemos dos parámetros muy buenos, **MinLen=0 y MaxLen=8**. Obviamente, indican la longitud mínima y máxima respectivamente. Editémoslo de tal manera que el **mínimo** sea **9 y el máximo sea 14 y lanzemos el ataque.** 

**EDIT: Me equivoqué al editar el [Incremental:All] ya que en realidad debería haber editado el [incremental:Alnum]. Por eso me dejó realizar el ataque al fichero.txt aunque DES acepte hasta 8 caracteres máximo. Si cambian las propiedades de Alnum, en este caso, les dará error.**

```
pelado@Lucho-pc:~/Desktop$ iohn --incremental=Alnum fichero.txt
Loaded 3 password hashes with no different salts (Traditional DES [128/128 BS SS
E21)
Remaining 2 password hashes with no different salts
12345678
                (?)guesses: 1 time: 0:00:07:54 c/s: 3096K trying: lkc0up9 - lkc011a
Use the "--show" option to display all of the cracked passwords reliably
Session aborted
pelado@Lucho-pc:~/Desktop$
```
Bueno, al toque sacó una de las dos: la numérica. Pero la verdad es que no tengo tiempo de esperar la otra y mejor lo dejo para otro momento. Para esto puedo hacer ctrl+C y JTR abortará. Eso sí, por suerte JTR piensa en nosotros y nos dejará **restaurar el ataque** por donde íbamos para no perder el tiempo que ya se tomó en intentar antes, si es que nos tomamos el trabajo de indicarle una sesión específica. Esto lo hacemos con

### **john --session:miAtaque fichero.txt**

donde "miAtaque" es el nombre que tendrá la sesión.

```
pelado@Lucho-pc:~/Desktop$ john --incremental=Alnum --session:miAtaque fichero.t
xt
Loaded 3 password hashes with no different salts (Traditional DES [128/128 BS SS
E2])
Remaining 1 password hash
quesses: 0 time: 0:00:00:11 c/s: 2754K trying: nb38ti - nb391t
Session aborted
```
Y ahora tenemos ganas de volver a **seguir la sesión ya iniciada**, y usamos el comando

#### **john --restore:miAtaque**

```
pelado@Lucho-pc:~/Desktop$ john --restore:miAtaque
Loaded 3 password hashes with no different salts (Traditional DES [128/128 BS SS
E21)
Remaining 1 password hash
guesses: 0 time: 0:00:00:20 c/s: 2839K trying: kcrdul - kcrmij
```
O podemos ver el estado del ataque con

**john --status=miAtaque**

```
pelado@Lucho-pc:~/Desktop$ john --status=miAtaque
guesses: 0 time: 0:00:00:21 c/s: 2703K
```
Por último, voy a agregar que otra de las cualidades que tiene es que podemos **especificar** cuál es nuestro **objetivo**, aclarando MD5, DES, BF, LM, AFS, etc.

Esto lo hacemos mediante

```
john --format=HASHNAME fichero.txt
```
**Y bueno, hasta aquí será hoy. La próxima ya es el repaso del examen y el examen. No sé si el** 

**examen irá antes o después del concurso, pero claramente no irá mientras.** 

 **-------------------------------------------**

**Cualquier cosa pueden mandarme mail a: r0add@hotmail.com**

**Para donaciones, pueden hacerlo en bitcoin en la dirección siguiente:**

**1HqpPJbbWJ9H2hAZTmpXnVuoLKkP7RFSvw**

**Roadd.**

**-------------------------------------------**

**Este tutorial puede ser copiado y/o compartido en cualquier lado siempre poniendo que es de mi autoría y de mis propios conocimientos.**